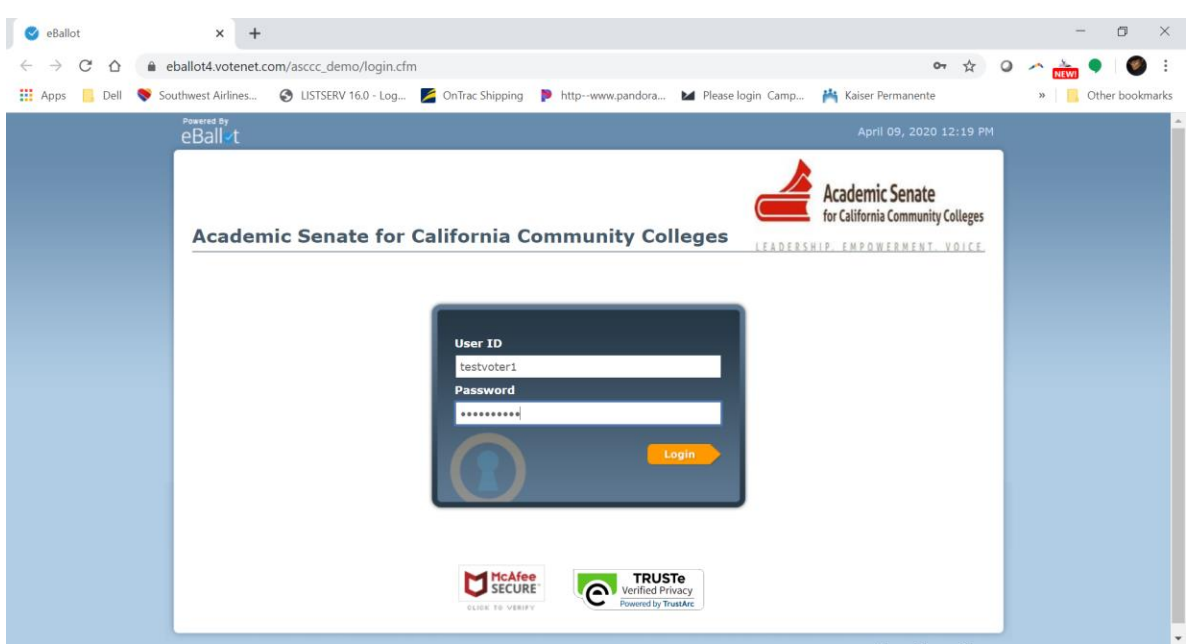

## **1. Log into the system using the username and password provided by e-Ballot**

**2. Please read the instructions for each ballot carefully. Please review the candidates for each position then select a candidate for that position. Delegates shall indicate a preference for the candidate that the delegate most desires by marking that candidate's name with the number (1) The delegate shall also indicate a different candidate as a second choice with the number (2), and so on for all candidates as the delegate desires, in the order that the delegate prefers.**

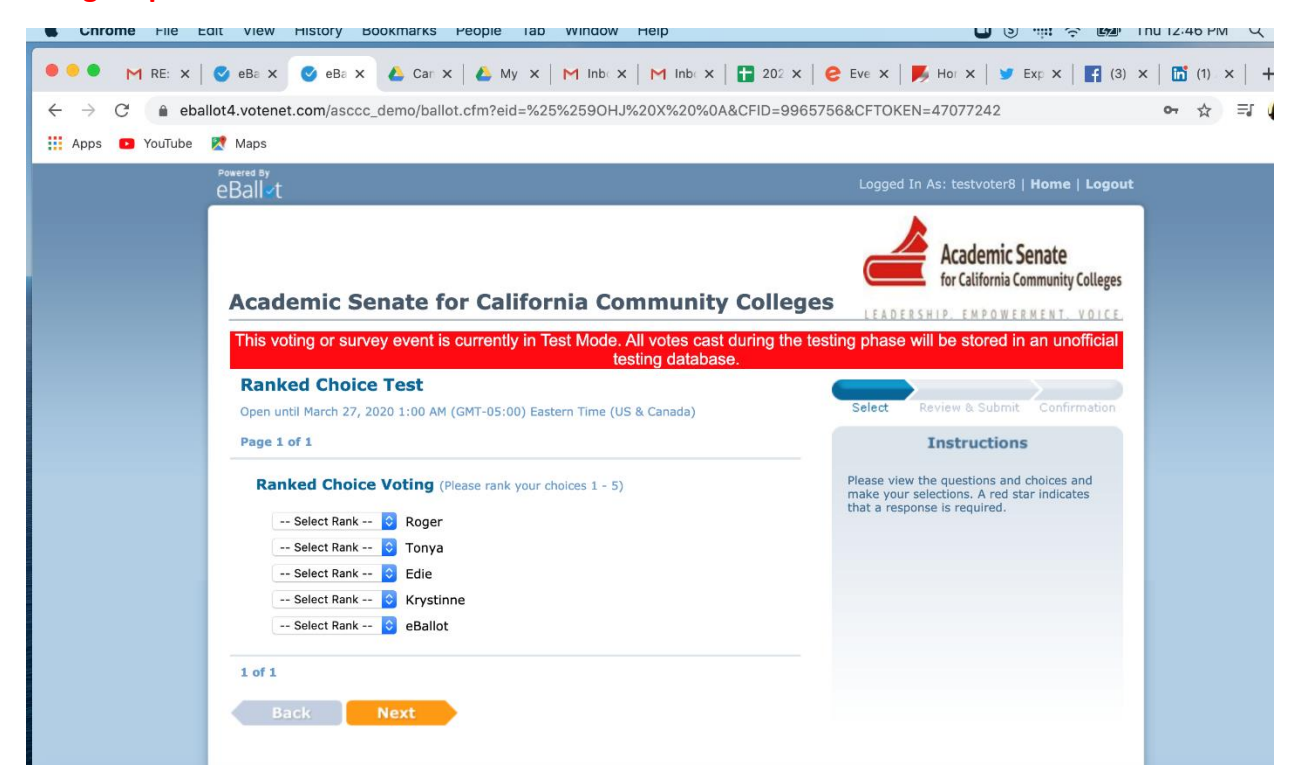

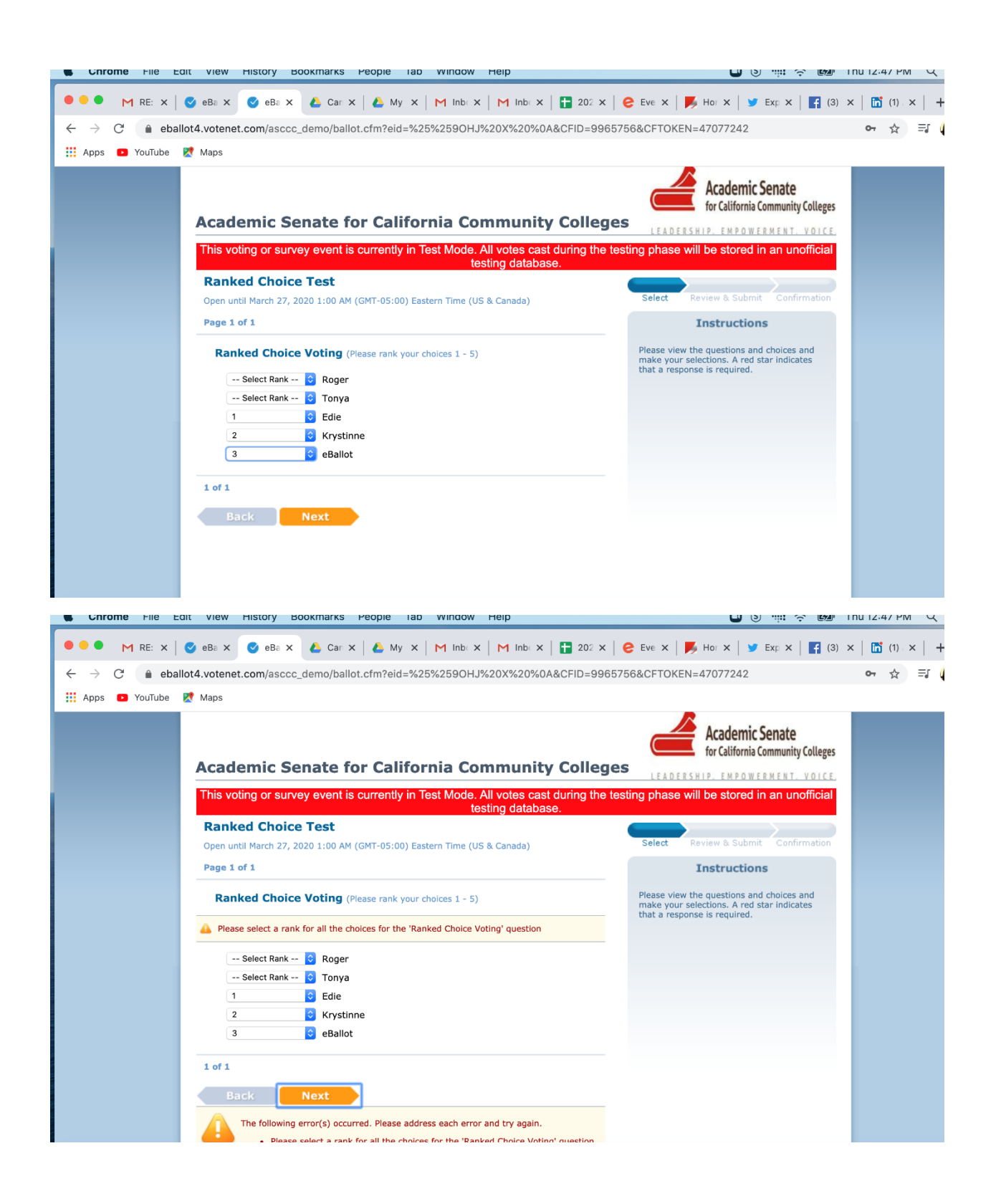

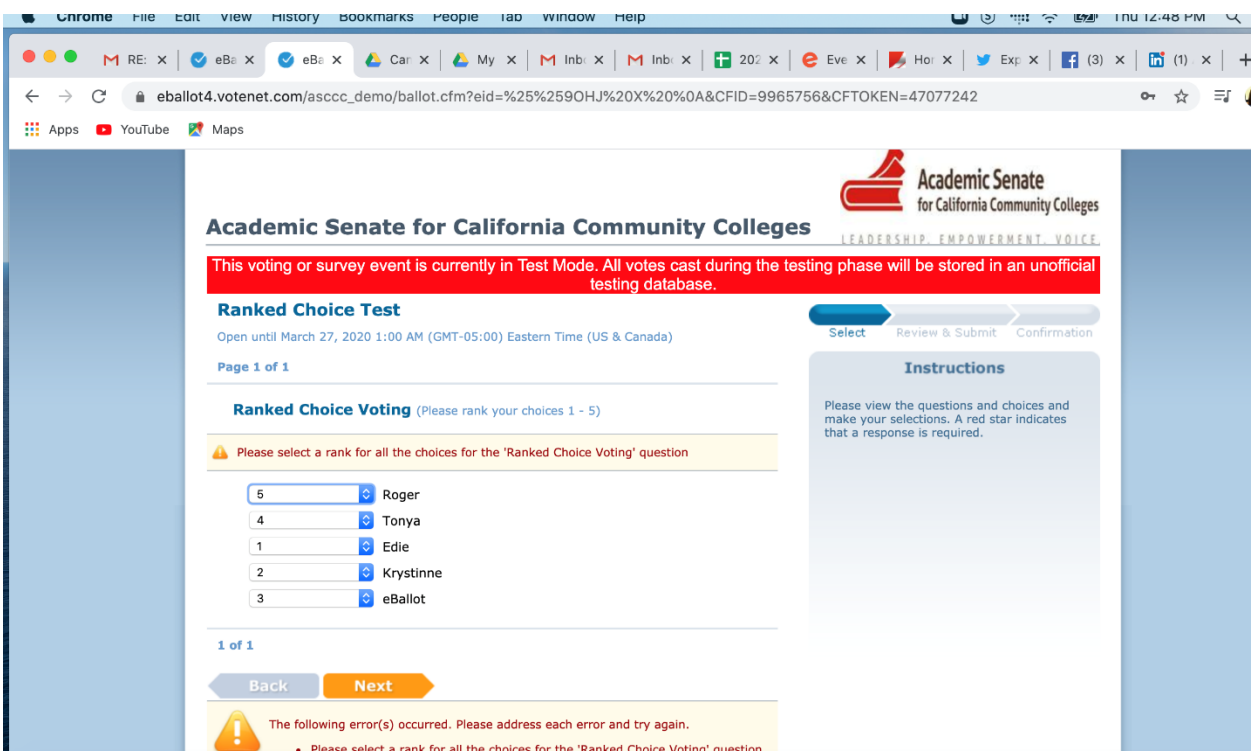

## **3. When done voting, review your selections, and then check the CONSENT box.**

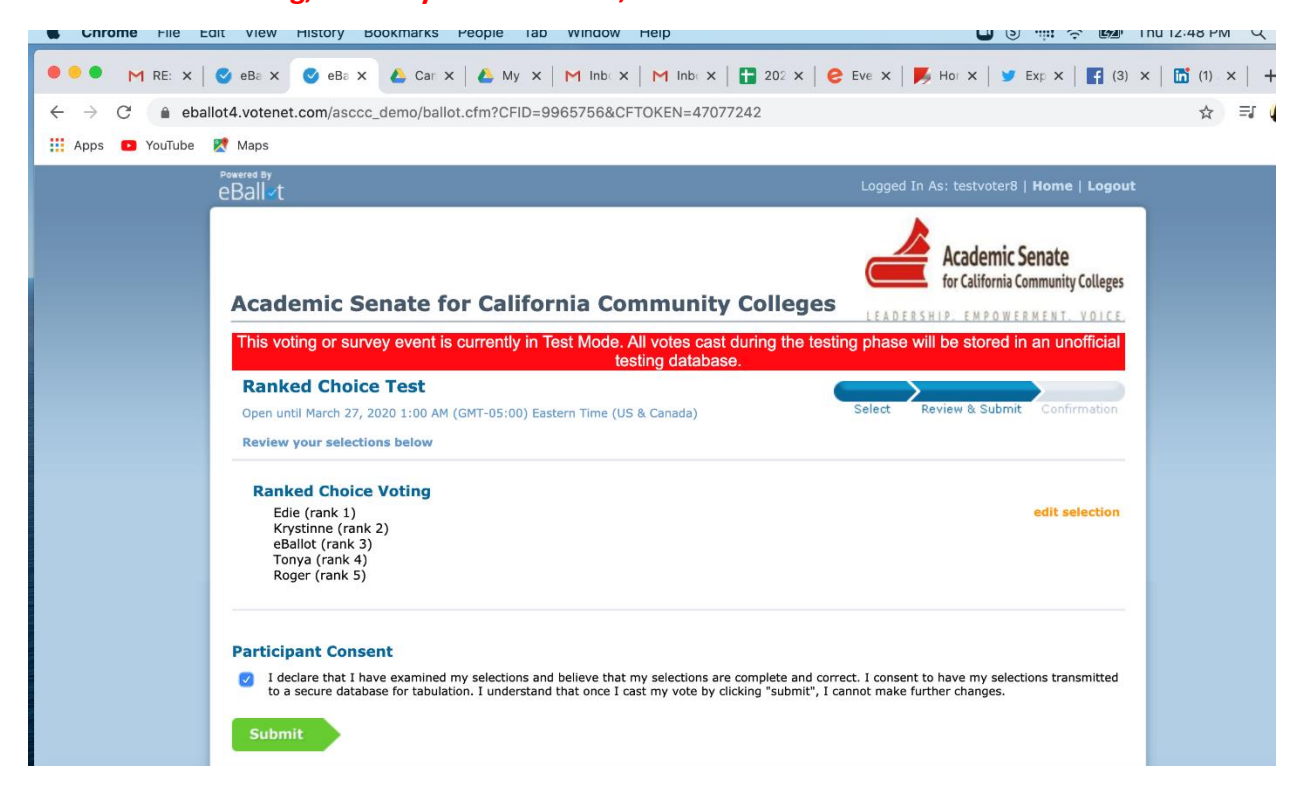

**4. You have now completed the voting process. You can view and print your receipt or exit the eBallot System. Once you click the SUBMIT BUTTON, you will not be able to vote online again.**

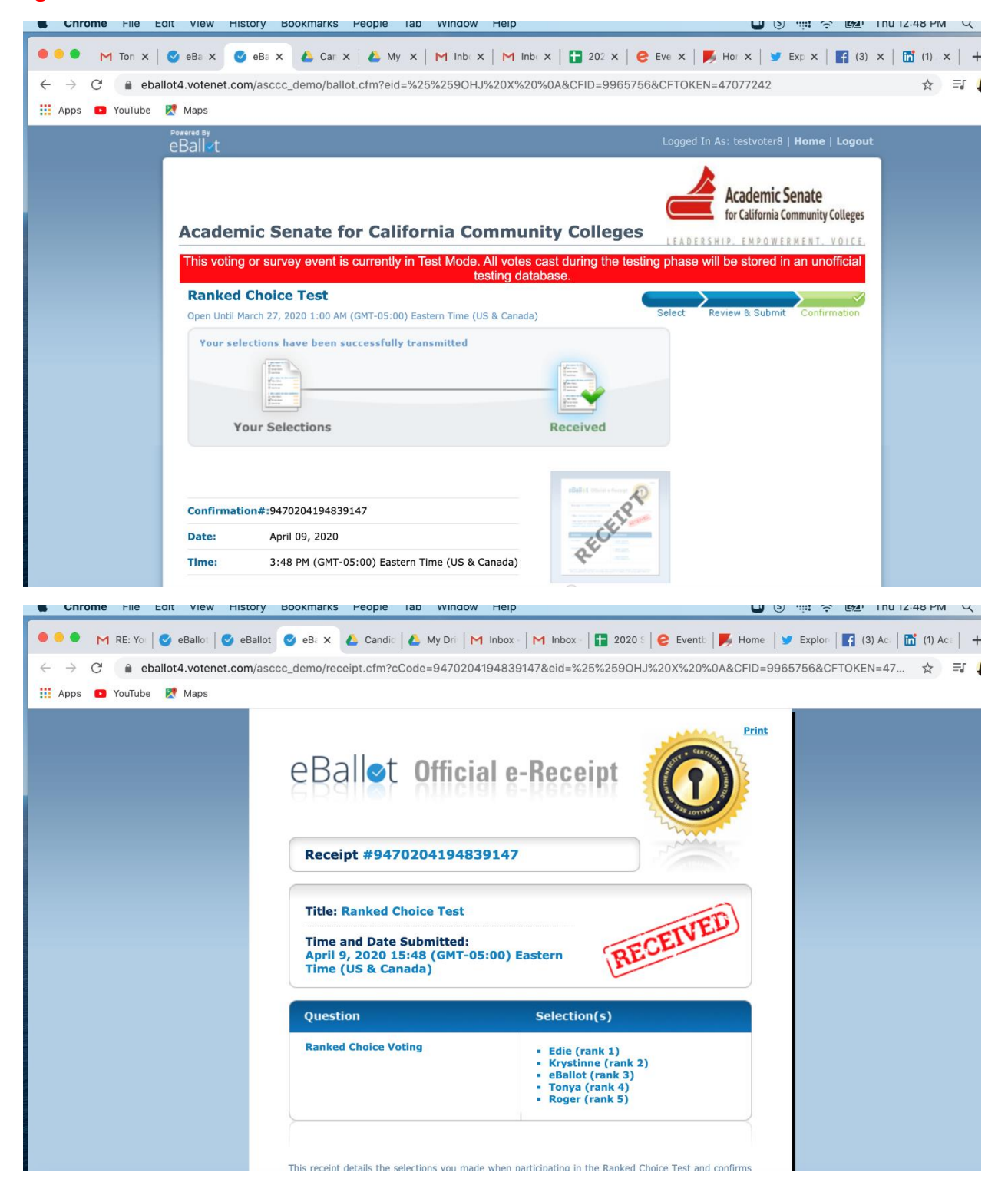